# **1Z0-460Q&As**

Oracle Linux 6 Implementation Essentials

### **Pass Oracle 1Z0-460 Exam with 100% Guarantee**

Free Download Real Questions & Answers **PDF** and **VCE** file from:

**https://www.leads4pass.com/1z0-460.html**

100% Passing Guarantee 100% Money Back Assurance

Following Questions and Answers are all new published by Oracle Official Exam Center

**C** Instant Download After Purchase

**83 100% Money Back Guarantee** 

365 Days Free Update

**Leads4Pass** 

800,000+ Satisfied Customers

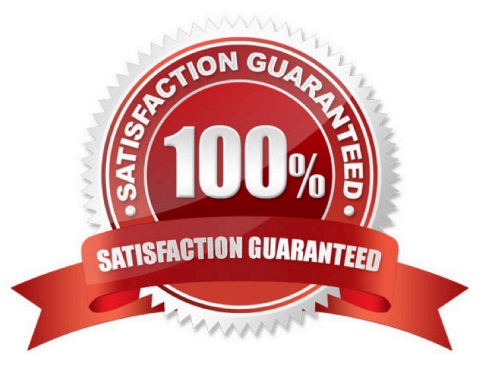

# **Leads4Pass**

### **QUESTION 1**

View the following GRUB command or the output of fixing the GRUB boot problem:

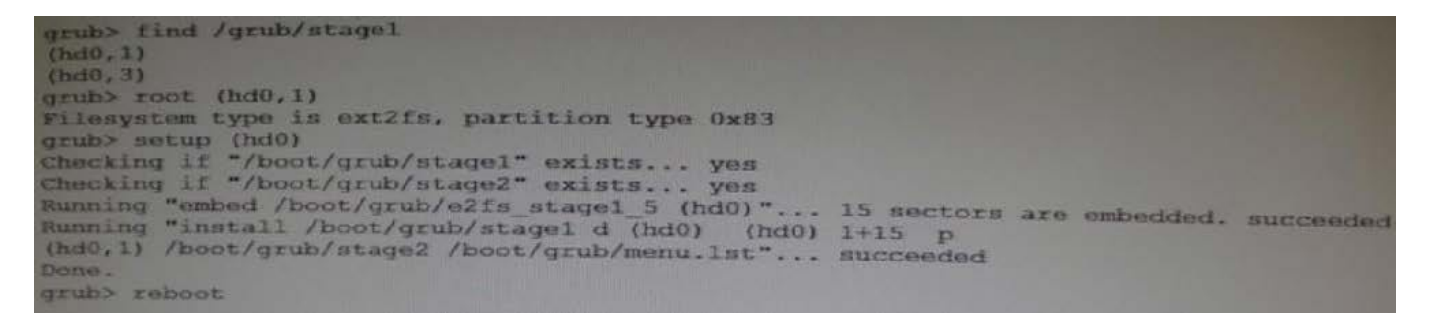

Based on the output, which statement is true?

A. The GRUB command sequence restores GRUB from the first partition on the second hard disk.

B. The GRUB command sequence does not restore GRUB.

C. GRUB command sequence restores GRUB from the second partition on the first hard disk.

D. The GRUB command sequence verifies the stage1 on the first partition on first hard disk.

Correct Answer: C

hd0,1 indicates the first hard drive and the second partition.

Note:

\*

grub - the grub shell

Enter the GRand Unified Bootloader command shell.

\*

In the following example we assume that the boot partition is located at /dev/hda5 and that GRUB must

be installed on the first disk\\'s MBR.

grub> root (hd0,4) Filesystem type is ext2fs, partition type 0x83 grub> setup (hd0) Checking if "/boot/grub/stage1" exists... yes Checking if "/boot/grub/stage2" exists... yes Checking if "/boot/grub/e2fs\_stage1\_5" exists... yes Running "embed /boot/grub/e2fs\_stage1\_5 (hd0)"... 23 sectors are embedded.

succeeded Running "install /boot/grub/stage1 (hd0) (hd0)1+23 p (hd0,4)/boot/grub/stage2 /boot/grub/menu.lst"... succeeded Done. grub> quit The first command includes the location of the boot partition, thus indicating where the boot loader files are located. The second command installs GRUB on the MBR. For this purpose, a file called stage1\_5 is used to grant GRUB access to the file system on the boot partition.

#### **QUESTION 2**

You want to add a README.txt file in the home directory of every new user that you create by using the useradd command on your Oracle Linux system. In which directory will you place the README.txt file so that it automatically gets copied to the new user\\'s home directory when the user is created?

- A. /home/users
- B. /etc/default/useradd

**Leads4Pass** 

- C. /etc/default
- D. /etc/skel

Correct Answer: D

-k, --skel SKEL\_DIR The skeleton directory, which contains files and directories to be copied in the user\\'s home directory, when the home directory is created by useradd. This option is only valid if the -m (or --create-home) option is specified.

If this option is not set, the skeleton directory is defined by the SKEL variable in /etc/default/useradd or, by default, /etc/skel.

Note:

\* useradd - create a new user or update default new user information Reference: man useradd

#### **QUESTION 3**

The DBA tells you that the system is not overloaded but you can tell that the system us actively swapping. What command would you run to show this information to the DBA?

A. # iotop

B. # iostat 5 10

C. # cat /proc/meminfo

D. # vmstat 5 10

Correct Answer: B

\*

iostat - Report Central Processing Unit (CPU) statistics and input/output statistics for devices, partitions and network filesystems (NFS).

\*

The iostat command is used for monitoring system input/output device loading by observing the time the devices are active in relation to their average transfer rates. The iostat command generates reports that can be used to change system configuration to better balance the input/output load between physical disks.

Incorrect:

Not A: Related to kernel and processes.

### **Leads4Pass**

iotop - simple top-like I/O monitor

iotop watches I/O usage information output by the Linux kernel (requires 2.6.20 or later) and displays a table of current I/O usage by processes or threads on the system.

iotop displays columns for the I/O bandwidth read and written by each process/thread during the sampling period. It also displays the percentage of time the thread/process spent while swapping in and while waiting on I/O. For each process, its I/O priority (class/level) is shown. In addition, the total I/O bandwidth read and written during the sampling period is displayed at the top of the interface.

Not C: related to RAM usage.

\*

\*

\*

\*

The entries in the /proc/meminfo can help explain what\\'s going on with your memory usage, if you know how to read it.

\*

High-Level Statistics MemTotal: Total usable ram (i.e. physical ram minus a few reserved bits and the kernel binary code) MemFree: Is sum of LowFree+HighFree (overall stat) MemShared: 0; is here for compat reasons but always zero. Buffers: Memory in buffer cache. mostly useless as metric nowadays Cached: Memory in the pagecache (diskcache) minus SwapCache SwapCache: Memory that once was swapped out, is swapped back in but still also is in the swapfile (if memory is needed it doesn\\'t need to be swapped out AGAIN because it is already in the swapfile. This saves I/O)

Not D: vmstat - Report virtual memory statistics

### **QUESTION 4**

What types of packages are contained in the Oracle Public YUM server?

- A. Base releases of Oracle and RedHat Linux distributions
- B. Base releases of Oracle Linux and extra/updates for Oracle Linux
- C. Red Hat Compatible Kernel, UEK, and Oracle database software
- D. Base release of Oracle Linux
- Correct Answer: D

The Oracle public yum server offers a free and convenient way to install the latest Oracle Linux packages as well as packages from the Oracle VM installation media via a yum client.

You can download the full Oracle Linux and Oracle VM installation media via edelivery.oracle.com/linux.

Note:

Getting Started

## **Leads4Pass**

1.

### Download and Install Oracle Linux

2.

Download and copy the appropriate yum configuration file in place, by running the following commands as root: Oracle Linux 4, Update 6 or Newer

# cd /etc/yum.repos.d # mv Oracle-Base.repo Oracle-Base.repo.disabled # wget http://public-yum.oracle.com/publicyum-el4.repo Oracle Linux 5

# cd /etc/yum.repos.d # wget http://public-yum.oracle.com/public-yum-el5.repo Oracle Linux 6

# cd /etc/yum.repos.d # wget http://public-yum.oracle.com/public-yum-ol6.repo Oracle VM 2

# cd /etc/yum.repos.d # wget http://public-yum.oracle.com/public-yum-ovm2.repo

3.

Enable the appropriate repository by editing the yum configuration file

Open the yum configuration file in a text editor Locate the section in the file for the repository you plan to update from, e.g. [el4\_u6\_base] Change enabled=0 to enabled=1

4.

Begin using yum, for example:

yum list

yum install firefox

You may be prompted to confirm the import of the Oracle OSS Group GPG key.

### **QUESTION 5**

Identify the option with two files that are found in the /etc/sysconfig directory.

- A. /etc/sysconfig/autofs and/etc/sysconfig/authconfig
- B. /etc/sysconfig/ifcfg-eth0 and/etc/sysconfig/atd
- C. /etc/sysconfig/resolv.conf and/etc/sysconfig/network
- D. /etc/sysconfig/resolv.conf and/etc/sysconfig/grub.conf

Correct Answer: A

\*

The /etc/sysconfig/autofs file defines custom options for the automatic mounting of devices.

The /etc/sysconfig/authconfig file sets the kind of authorization to be used on the host.

Note: \* /etc/sysconfig/network

Used to configure networking options.

Incorrect: Not C, Not D:

\* The program that resolves hostnames to IP addresses reads a file called resolv.conf. This file is located in /etc/resolv.conf directory.

[1Z0-460 PDF Dumps](https://www.leads4pass.com/1z0-460.html) [1Z0-460 VCE Dumps](https://www.leads4pass.com/1z0-460.html) [1Z0-460 Study Guide](https://www.leads4pass.com/1z0-460.html)